## 小动物光声成像快速入门手册

1. 调整动物姿态:通过在动物下面垫入纱布块并用胶带固定动物,抬高所要成像的器

官或区域,以便使动物以最佳姿态成像。

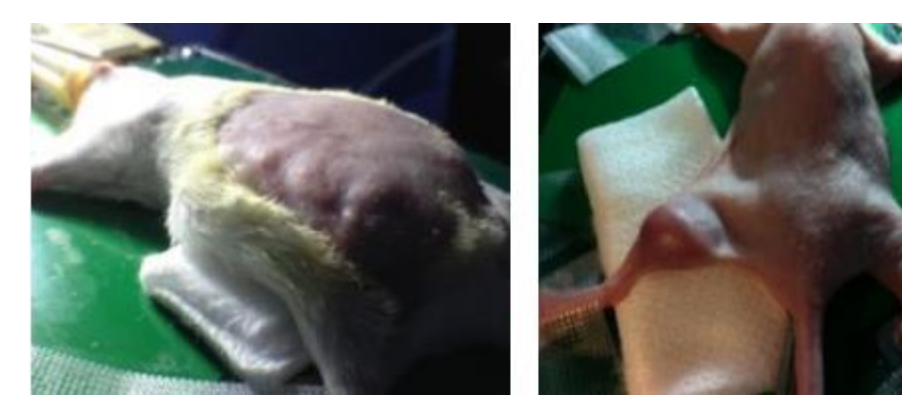

2. 向探头凹陷处加入足够多的超声耦合剂,使耦合 剂溢出到凹陷处外,并且保证耦合剂内没有气 泡,如果发现有气泡,可以用无气泡耦合剂把气 泡挤出凹陷处(无气泡耦合剂可以用 3000rpm 2min 离心得到)。

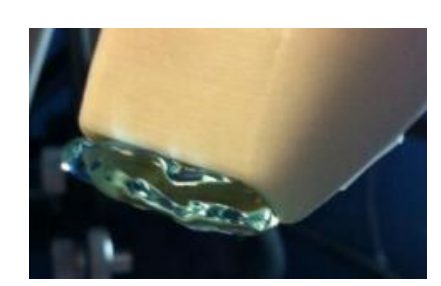

- 3. 在动物成像部位涂上足够的超声耦合剂。
- 4. 降低探头位置接触到动物表面的超声耦合剂,直到在 B-模式下出现图像
- 5. 确保探头激光发射条通过凝胶完全与目标部位连接。

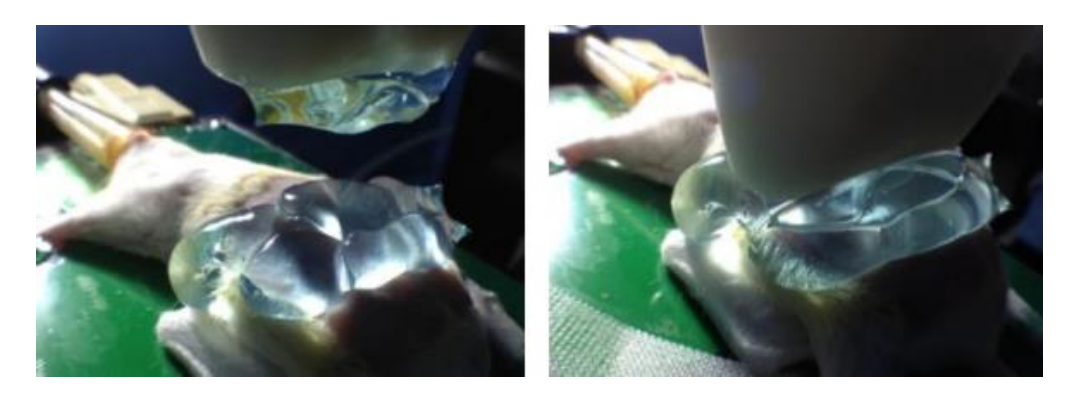

6. 在 B-模式图像中,检查耦合剂是否有气泡,如果气泡排不尽,可以重新加耦合剂。

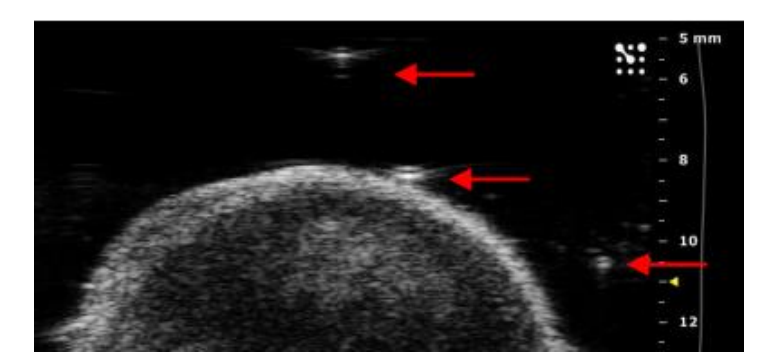

7. 在 B-模式下,调整目标成像部位的位置和角度,使皮肤线保持水平(即与探头底边

保持平行),降低探头,使皮肤线在图像中的位置在 7-10mm 之间。

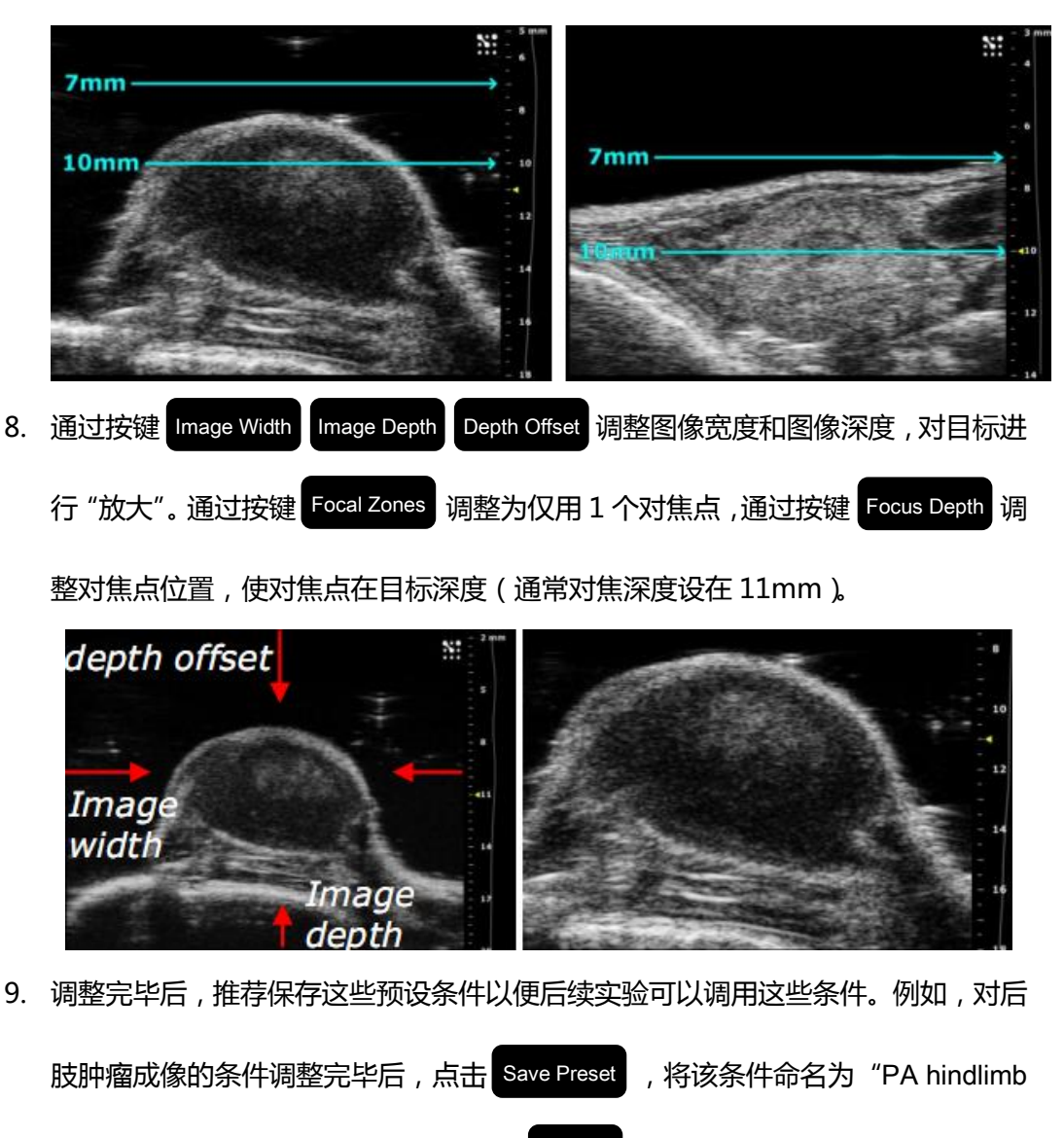

10. 从 B-模式转换为 PA-模式。

11. 旋转 2D gain 【旋钮,观察在比较低 Gain 值的时候是否有真实信号被忽略,调整

tumor",当再次进行相同实验时,点击 Presets 选择相应的条件。

Gain 值, 直到低强度的真实信号可见, 且背景信号最低。

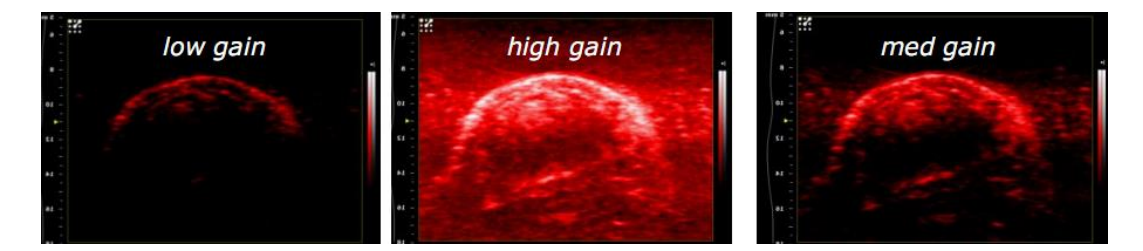

12. 为了补偿激光在深层组织中的衰减,需要调整 TGC ( Time Gain Compensation) 滑块,使信号强度在整个图像深度范围内相差不大。例如,皮肤表面的信号可以调 整减弱,而随深度增加,逐渐调高信号强度。得到的"TGC 曲线"要进行保存 (在 "image process"界面的底部),并在再次扫描时调用。

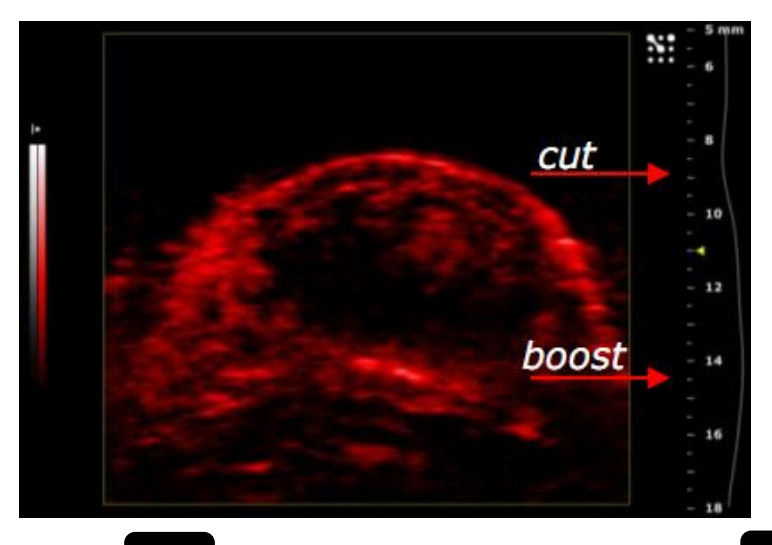

13.如果需要 ,可以点击 Persist |进行帧平均( 通常 4-8 帧 )。若需要 ,可调整 | 2D gain | 。 |

- 14. 检查与研究相关的波长和子模式(Oxyhemo, Nanostepper, Spectro)。确保所做 设置合适准确。
- 15. 在 PA 模式下, 当合适的参数设置完毕后, 保存这个设置(Preset)。如有必要, 可 以在各个子模式中都保存"Preset"。当再次进行相关实验时,先调用 B-模式下的 预设条件,然后转换到 PA 模式并调用相应的 PA 模式的"preset"。